## **Anleitung Kreisornament 2**

Starte das Programm "ZuL" und lade über **Datei**>>**Lade Konstruktion** die Datei "tmkreisornament2.zir" aus dem Ordner "ICTiP" – hier kannst du die Konstruktion über den Menupunkt **Spezielles**>>**Konstruktion wiedergeben** Schritt für Schritt vorspielen lassen.

Blende als Hilfe das Raster und die unsichtbaren Konstruktionen Objekte ein.

Starte das Programm "ZuL" erneut – hier konstruiert du selber

Blende dir als erstes das Raster  $\mathbb{H}$  ein

Zeichne einen Kreis mit Mittelpunkt P1 bei (0/0) und einem Radiuspunkt P2 bei (0/4)

Zeichne mit Hilfe des Mittelpunktewerkzeuges **und** und den Punkten P1 und P2 den Punkt M1 auf der y-Achse ein.  $M<sub>1</sub>$ Zeichne einen Kreis mit Mittelpunkt M1 und Radiuspunkt  $p_1$   $\circledcirc$ Verfahre nun genauso für die Punkte M2, M3 und M4 und -1 den dazugehörigen Kreisen K2 bis k4  $M<sub>2</sub>$ L2 Bezeichne den Schnittpunkt der Kreise k1 und k4 mit P3 Zeichne eine Gerade q1 durch P1 und  $\star$ Bezeichne den Schnittpunkt von k1 und k3 mit P4 Zeichne eine Gerade g2 durch P1 und P4  $P<sub>2</sub>$ Bezeichne die Schnittpunkte der Geraden g1 und g2 mit dem grossen Kreis mit P5-P8  $P_{\mathbf{A}}$ 3 Bezeichne die Berührpunkte der Kreise k2 bis k4 mit  $\frac{1}{2}$  M<sub>1</sub> dem grossen Kreis mit P9-<br>
P11 Zeichne nun um die Punkte P2-P11 Kreise mit dem  $M<sub>3</sub>$  $M<sub>4</sub>$ Radius 2cm  $\overline{\phantom{a}}$ Jetzt ist die Konstruktion eigentlich fertig, ab jetzt  $M<sub>2</sub>$ folgt "Schönheitskosmetik" P  $-3$ Blende dir als erstes das Raster aus  $P_1$ 0

P

Þ

P<sub>9</sub>

Blende alle Punkte und die beiden Geraden aus; dies kannst du machen, wenn du die jeweiligen Objekte mit der rechten Maustaste anklickst und im erscheinenden Dialogfenster die

"Gespenstchentaste" En drückst; die Objekte sind dann zwar immer noch da, aber unsichtbar.

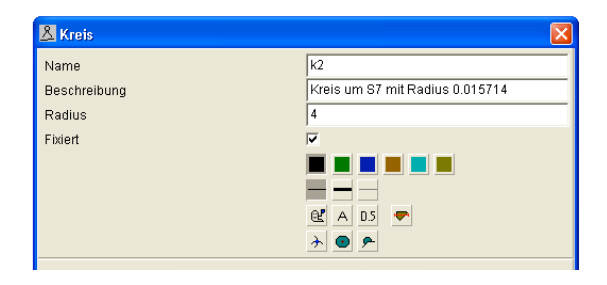

Abschliessend speicherst du deine Konstruktion unter **Datei**>>**Speichere auf…** nach dem Muster VornameVorname.zir, also z.B. *HansPeter.zir*

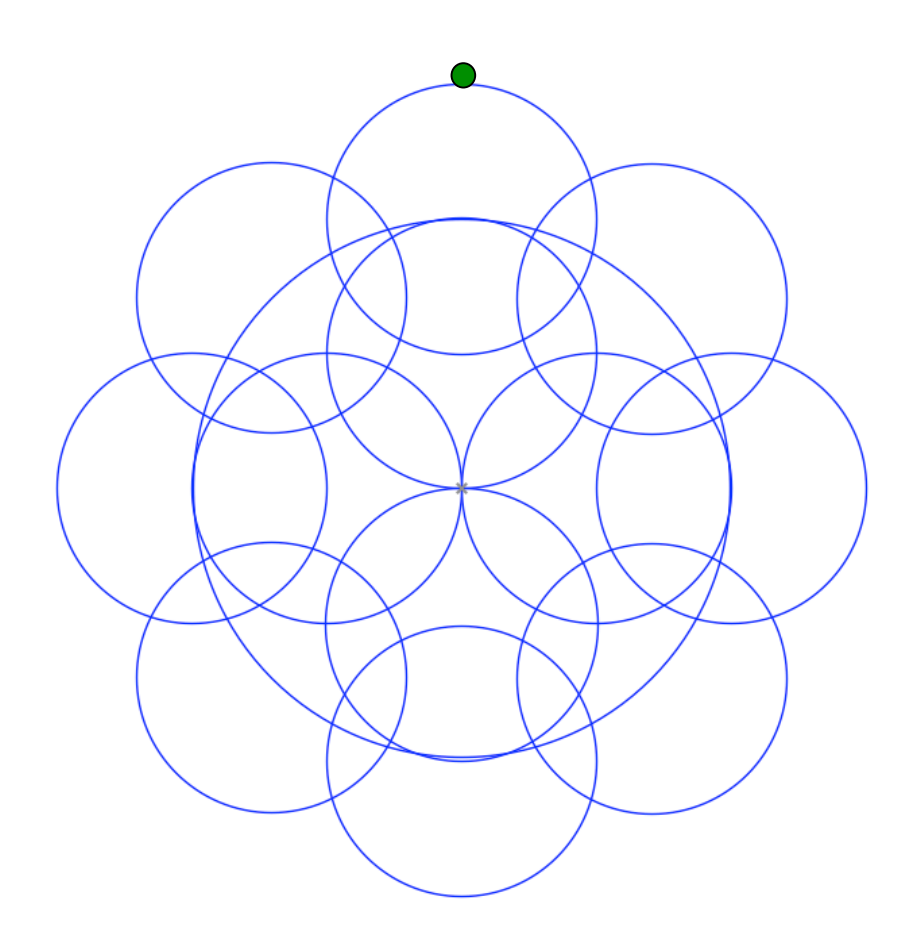

Der grosse Vorteil einer Konstruktion mit "ZuL" liegt darin, dass alle Punkte miteinander verknüpft sind.

Wenn du den Punkt P2 über die Bewegungstaste  $\rightarrow$  bewegst, verändert sich die ganze<br>Konstruktion abhängig von diesem einen Punkt. So kannst du das Ganze grösser Konstruktion abhängig von diesem einen Punkt. oder kleiner machen.